# Lave-linge

# Manuel d'utilisation

 $\bigoplus$ 

WD1\*T\*\*\*\*\*\*/WD9\*T\*\*\*\*\*\*/WD8\*T\*\*\*\*\*\*/WD7\*T\*\*\*\*\*\*

 $\bigoplus$ 

# **SAMSUNG**

# Français

 $\bigoplus$ 

# **B** REMARQUE

Les noms des cycles et des fonctions qui apparaissent dans le présent manuel peuvent varier d'un appareil à l'autre.

 $\bigoplus$ 

# Panneau de commande

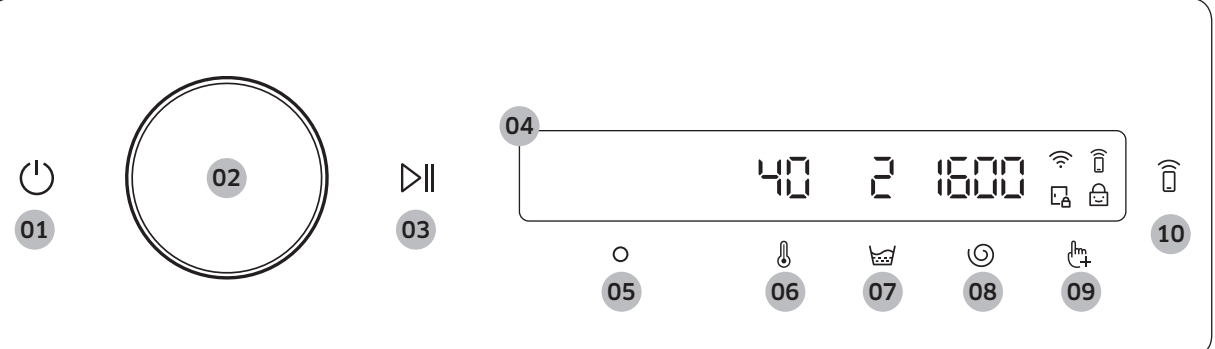

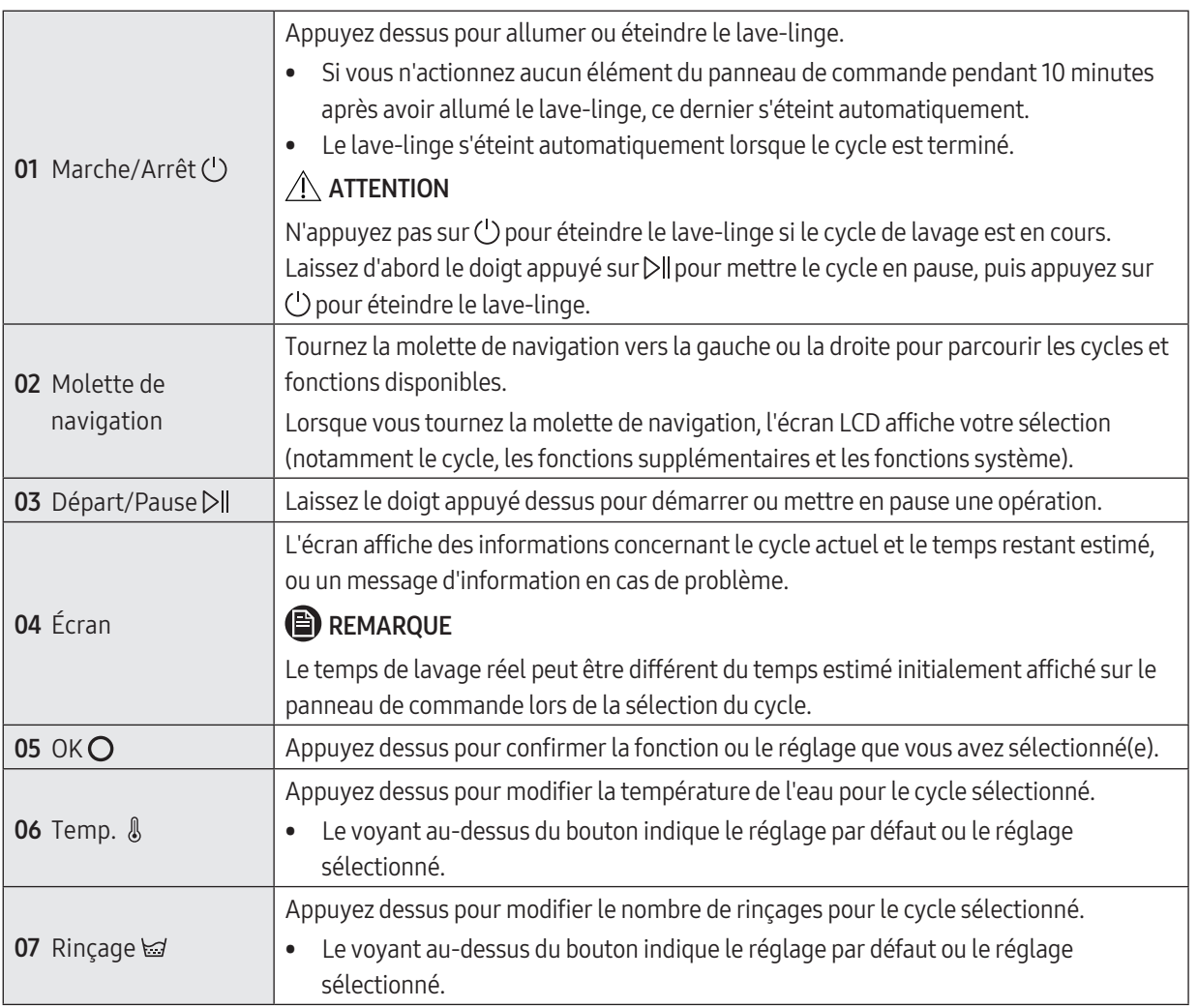

36 Français

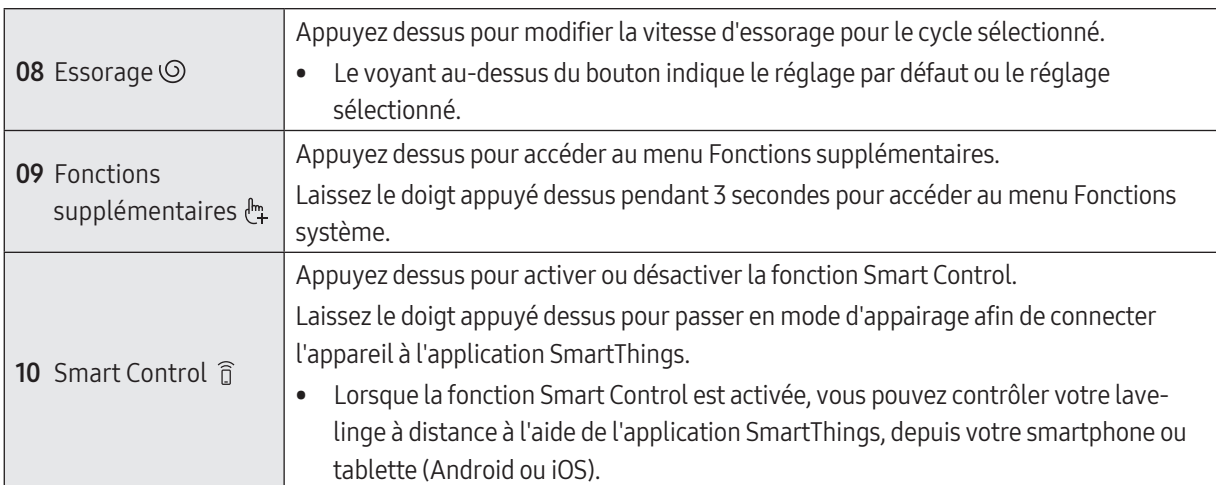

 $\bigoplus$ 

# Description des icônes

 $\bigoplus$ 

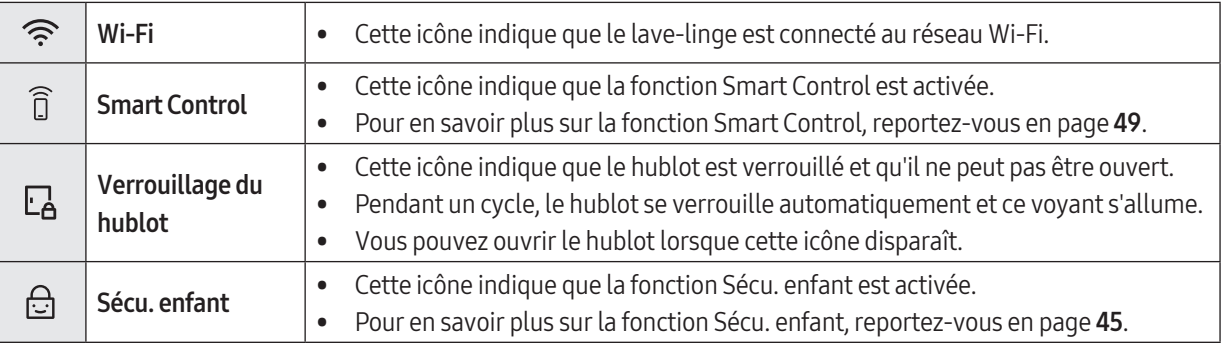

Français

 $\bigoplus$ 

Français 37

◈

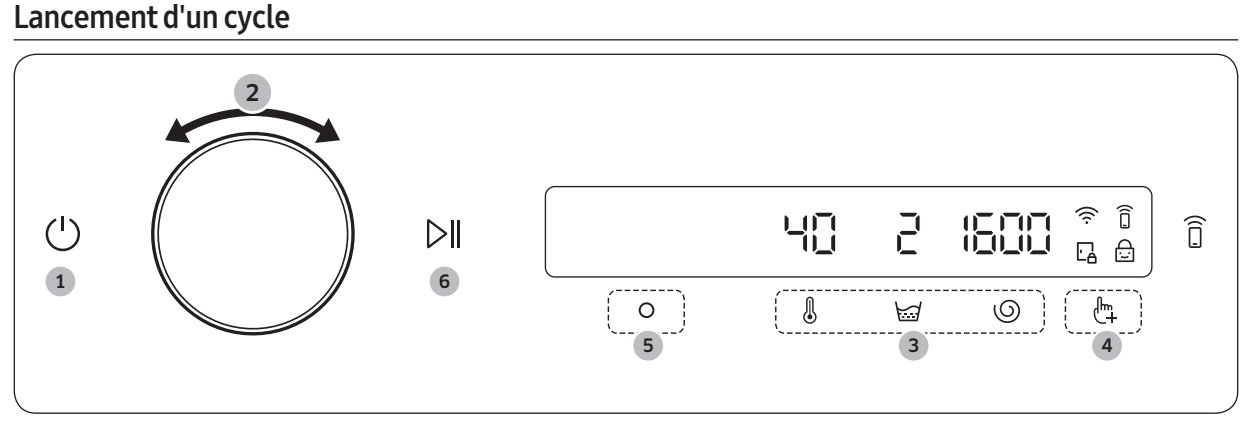

 $\bigoplus$ 

- 1. Appuyez sur  $\bigcup$  pour mettre le lave-linge sous tension.
- 2. Tournez la molette de navigation pour sélectionner le cycle de votre choix.
	- Pour en savoir plus sur la Présentation des cycles, reportez-vous en page 39.
- **3.** Appuyez sur  $\mathcal{B}$ ,  $\mathcal{B}$  ou  $\odot$  pour modifier les réglages de cycle par défaut.
- 4. Appuyez sur  $\binom{n}{k}$ , puis tournez la **molette de navigation** pour sélectionner une fonction supplémentaire. - Pour en savoir plus sur la Fonctions supplémentaires, reportez-vous en page 43.
- 5. Appuyez sur  $O$  pour modifier les réglages de la fonction supplémentaire sélectionnée.
	- Pour certains cycles, il n'y a pas de fonctions supplémentaires disponibles.
- 6. Laissez le doigt appuyé sur  $\triangleright$ || pour lancer le cycle.
	- Après avoir réglé le cycle de votre choix, l'écran affiche une brève description du cycle, la charge de linge maximale et le temps de cycle. Vous pouvez également vérifier la progression du cycle, le temps de cycle restant et les codes d'information.

◈

# Présentation des cycles

# Description des cycles

 $\bigoplus$ 

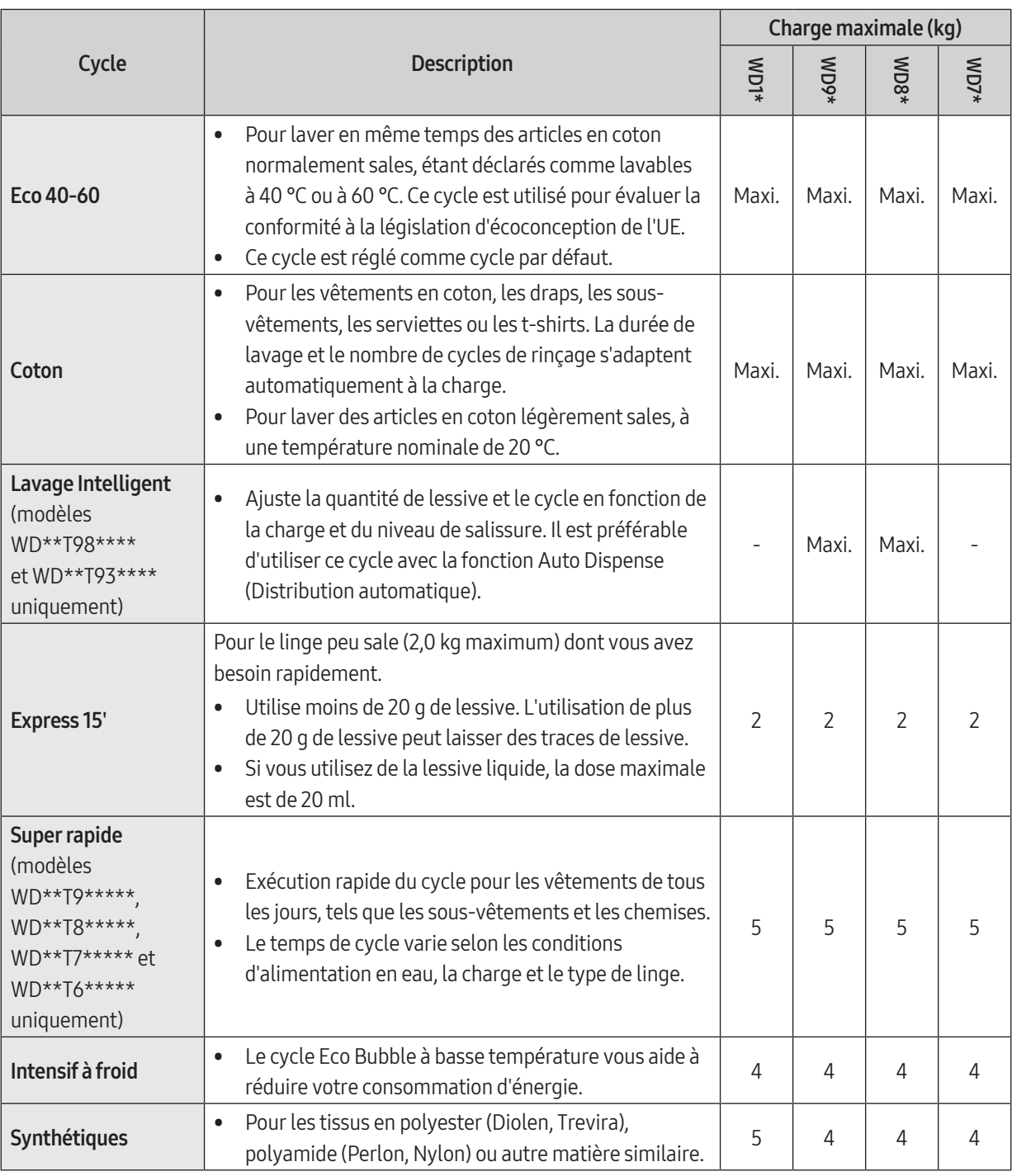

 $\bigoplus$ 

Français

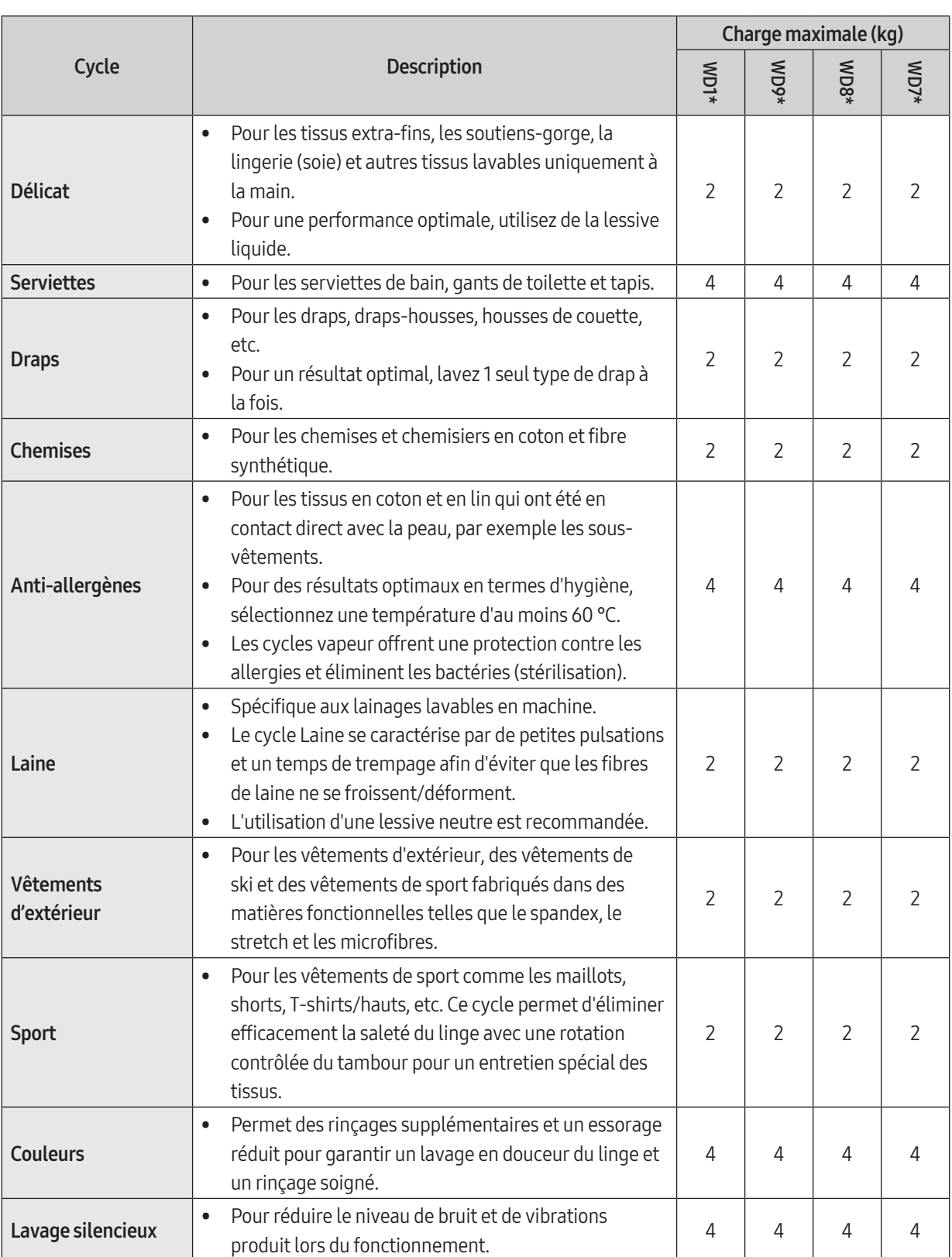

 $\bigoplus$ 

 $\bigoplus$ 

I

40 Français

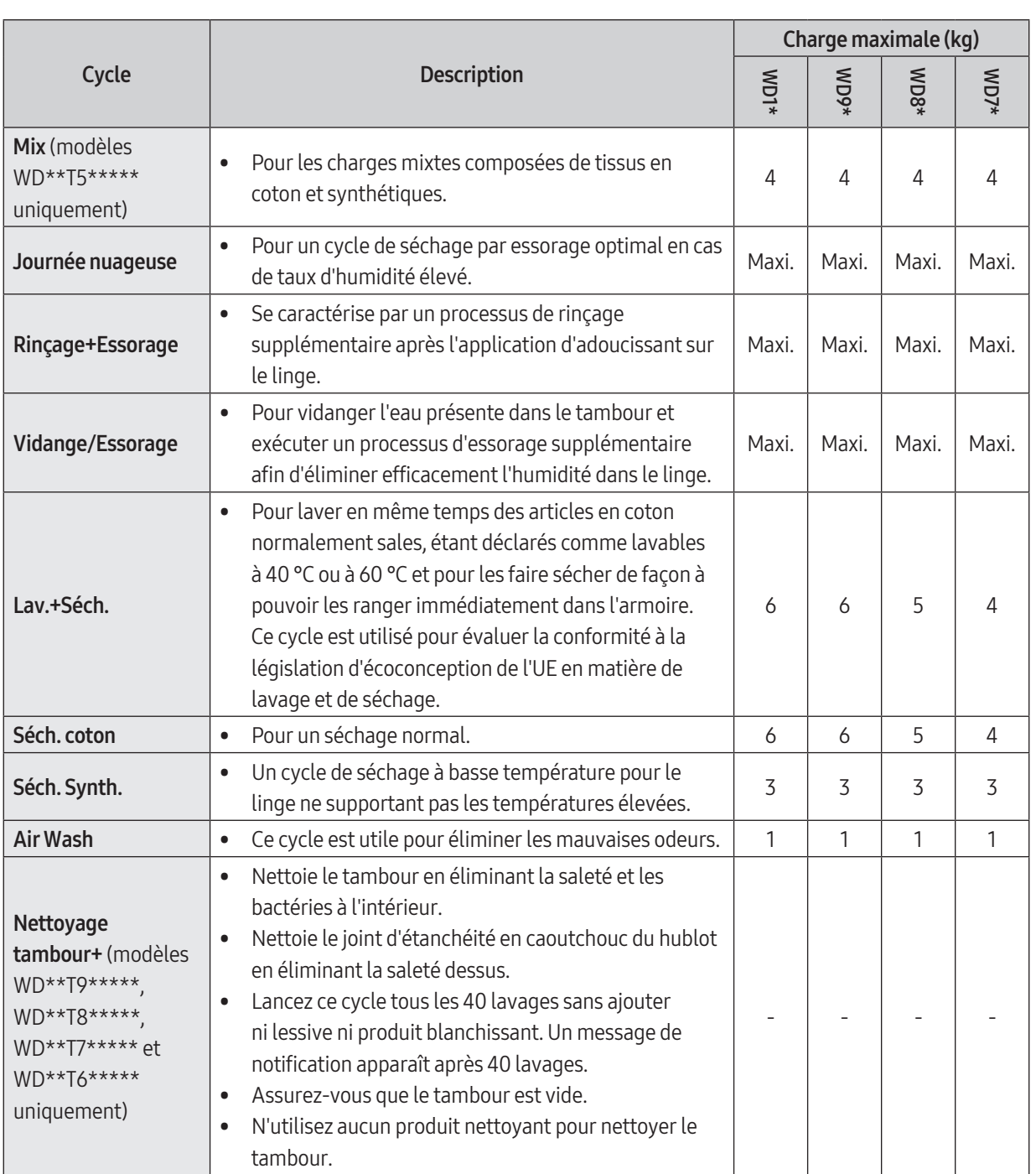

 $\bigoplus$ 

Français

 $\bigoplus$ 

- Français 41

 $\overline{\phantom{a}}$ 

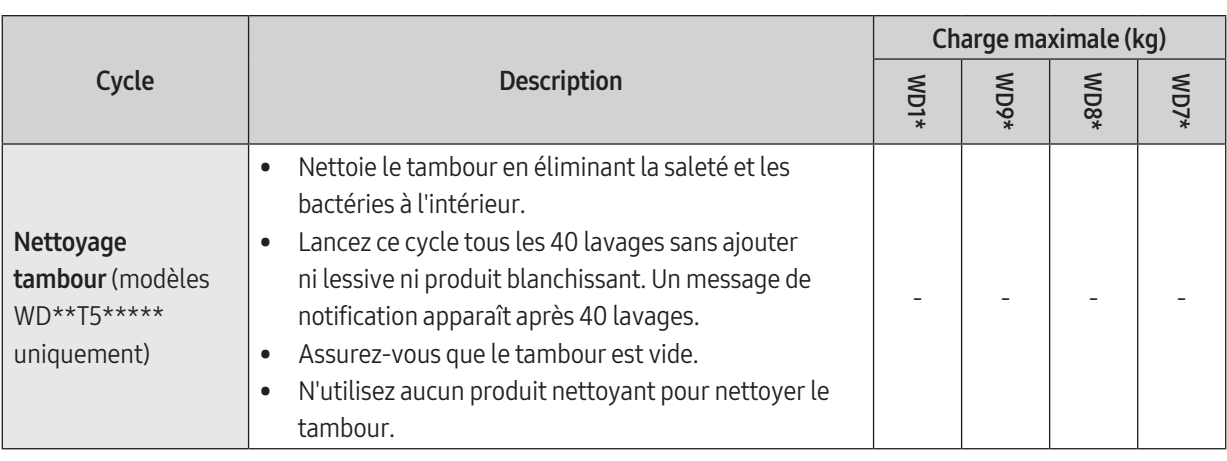

 $\bigoplus$ 

# **B** REMARQUE

- Si vous remplissez le lave-linge domestique ou le lave-linge/sèche-linge domestique à la capacité indiquée par le fabricant pour chaque cycle, cela contribuera à générer des économies d'énergie et d'eau.
- Le niveau de bruit et le taux d'humidité résiduelle sont influencés par la vitesse d'essorage : plus la vitesse d'essorage est élevée pendant la phase d'essorage, plus le niveau de bruit sera élevé et plus le taux d'humidité résiduelle sera faible.
- Les cycles les plus efficaces en termes de consommation d'énergie sont généralement ceux qui utilisent des températures basses et un temps plus long.

 $\bigcirc$ 

◈

◈

# Fonctions supplémentaires

# Utilisation du menu Fonctions supplémentaires

- 1. Appuyez sur  $\mathbb{R}$ .
- 2. Tournez la molette de navigation pour sélectionner la fonction supplémentaire de votre choix.
- 3. Appuyez sur O pour modifier les réglages de la fonction sélectionnée ou démarrez la fonction.

# **B** REMARQUE

- Pour revenir à l'écran principal, appuyez de nouveau sur  $\mathbb{F}_+$  ou tournez la **molette de navigation** pour sélectionner Retour puis appuyez sur  $O$ .
- Si la fonction sélectionnée n'est pas prise en charge, le message « **Non pris en charge** » apparaît et le bouton  $\Omega$ n'est pas disponible.

 $\bigoplus$ 

• Lorsque vous sélectionnez une fonction supplémentaire, un court message d'aide s'affiche lors des dix premières utilisations.

#### Sécher

◈

Vous pouvez ajouter un processus de séchage à la fin d'un cycle de lavage.

- 1. Sélectionnez un cycle et modifiez les réglages du cycle à votre guise.
- 2. Appuyez sur  $\mathbb{R}$ .
- 3. Tournez la molette de navigation pour sélectionner Sécher, puis appuyez sur  $O$ .
- 4. Tournez la molette de navigation ou appuyez plusieurs fois sur  $\bigcirc$  pour sélectionner le temps de séchage de votre choix.
	- Vous avez le choix entre Désactivation, Automatique, 30 min, 1 h 00, 1 h 30, 2 h 00, 3 h 00 et 4 h 00.
- 5. Laissez le doigt appuyé sur  $\triangleright$ ll.

#### Quick Drive (modèles WD\*\*T7\*\*\*\*\* uniquement)

Vous pouvez réduire le temps de lavage total pour les réglages de cycle sélectionnés.

La fonction Quick Drive peut ne pas être disponible pour certains cycles.

- 1. Sélectionnez un cycle et modifiez les réglages du cycle à votre guise.
- 2. Appuyez sur  $\mathbb{R}$ .
- 3. Tournez la molette de navigation pour sélectionner Quick Drive, puis appuyez sur  $O$ .
- 4. Laissez le doigt appuyé sur  $\triangleright$ ll.

### Prélavage

Vous pouvez ajouter un cycle de lavage préliminaire avant le cycle de lavage principal.

- 1. Sélectionnez un cycle et modifiez les réglages du cycle à votre guise.
- 2. Appuyez sur  $\sqrt[m]{\cdot}$ .
- 3. Tournez la molette de navigation pour sélectionner Prélavage, puis appuyez sur $\bigcirc$ .
- 4. Laissez le doigt appuyé sur  $\triangleright$ ll.

### Anti-tache

Cette fonction permet de retirer un grand nombre de taches tenaces. Une fois la fonction Anti-tache sélectionnée, le linge est mis à tremper dans des bulles d'eau pour un lavage efficace.

⊕

- 1. Sélectionnez un cycle et modifiez les réglages du cycle à votre guise.
- 2. Appuyez sur  $\sqrt[n]{\cdot}$ .
- 3. Tournez la molette de navigation pour sélectionner Anti-tache, puis appuyez sur  $O$ .
	- La fonction Anti-tache est disponible avec les cycles suivants et prolonge leur durée de jusqu'à 30 minutes : Coton, Synthétiques, Draps et Super rapide.
- 4. Laissez le doigt appuyé sur  $\triangleright$ ll.

### Intensif

◈

Pour du linge très sale. La durée de chaque cycle est plus longue que d'habitude.

- 1. Sélectionnez un cycle et modifiez les réglages du cycle à votre guise.
- 2. Appuyez sur  $\mathbb{R}$ .
- 3. Tournez la molette de navigation pour sélectionner Intensif, puis appuyez sur  $O$ .
- 4. Laissez le doigt appuyé sur  $\triangleright$ ll.

### Mes cycles

Ajoutez ou supprimez des cycles pour créer une liste de cycles personnalisés.

- 1. Laissez le doigt appuyé sur  $\binom{n}{k}$  pendant 3 secondes.
- 2. Tournez la molette de navigation pour sélectionner Mes cycles, puis appuyez sur  $\bigcirc$ .
	- Vous ne pouvez modifier un cycle pour créer un cycle personnalisé que lorsque le lave-linge n'est pas en marche.
- 3. Tournez la molette de navigation pour sélectionner le cycle souhaité.
- 4. Appuyez sur  $O$  pour ajouter ou supprimer le cycle sélectionné.
	- L'ajout ou la suppression du cycle est automatiquement enregistrée.
- 5. Une fois la création terminée dans Mes cycles, appuyez sur  $\frac{h}{\sqrt{2}}$  pour revenir à l'écran des cycles.

# **ED** REMARQUE

- Les cycles Eco 40-60 et Nettoyage tambour+ ne peuvent pas être supprimés de la liste de cycles.
- Vous pouvez également modifier le contenu de Mes cycles sur l'application SmartThings.

Français

# Arrêt différé

Vous pouvez programmer votre lave-linge pour que le cycle de lavage se termine automatiquement plus tard, en choisissant un départ différé de 1 à 24 heures (par tranches d'une heure). L'heure affichée correspond à celle à laquelle le lavage se terminera.

 $\bigoplus$ 

- 1. Sélectionnez un cycle et modifiez les réglages du cycle à votre guise.
- 2. Appuyez sur  $\sqrt[m]{\cdot}$ .
- 3. Tournez la molette de navigation pour sélectionner Arrêt différé, puis appuyez sur  $\bigcirc$ .
- 4. Tournez la molette de navigation pour sélectionner le temps souhaité, puis appuyez sur  $\Omega$ .
- 5. Laissez le doigt appuyé sur  $\triangleright$ ll.
	- L'état s'affiche à l'écran et le lave-linge fait tourner le tambour pour détecter le poids de la charge (si la fonction de détection de la charge est préréglée pour le cycle sélectionné). Une fois la détection de la charge terminée, l'écran affiche le temps restant avant la fin du cycle de lavage.
	- Pour annuler la fonction Arrêt différé, appuyez sur  $\bigcup$  pour redémarrer le lave-linge.

### Exemple de situation réelle

Vous souhaitez qu'un cycle de deux heures soit terminé dans 3 heures. Pour cela, ajoutez l'option Arrêt différé au cycle actuel avec le réglage de 3 heures, puis appuyez sur **Départ/Pause** à 14 h 00. Une fois cela fait, que se passe-til ? Le lave-linge démarre le cycle à 15 h 00, puis termine à 17 h 00. Voici la chronologie de cet exemple.

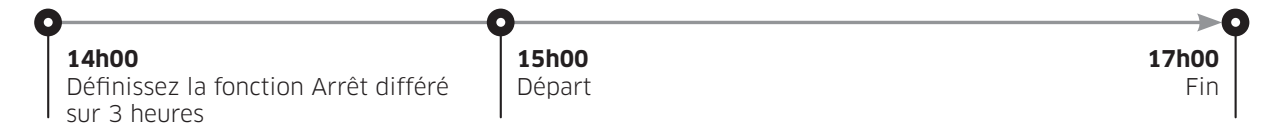

### Sécu. enfant

◈

Afin d'éviter que des enfants ou bébés ne démarrent ou paramètrent accidentellement le lave-linge, la fonction Sécu. enfant permet de verrouiller tous les boutons à l'exception de  $\bigcup$  et de  $\bigoplus$ .

- 1. Appuyez sur  $\sqrt[n]{\cdot}$ .
- 2. Tournez la molette de navigation pour sélectionner Sécu. enfant, puis appuyez sur  $\bigcirc$ .
- 3. Appuyez sur O pour sélectionner Activation ou Désactivation.
	- L'icône  $\oplus$  de la fonction Sécu. enfant s'allume lorsque la fonction est activée.

# **ED REMARQUE**

- Lorsque la fonction Sécu. enfant est activée, tous les boutons sont désactivés à l'exception de  $\bigcup$ et de  $\mathbb{P}_+$ . Le hublot du lave-linge se verrouille également.
- Si vous appuyez sur un bouton alors que la fonction Sécu. enfant est activée, une alarme se déclenche et le message « Sécu. enfant activée » s'affiche.
- Vous ne pouvez pas ouvrir le hublot après un cycle de lavage lorsque la fonction Sécu. enfant est activée. Désactivez la fonction avant d'ouvrir le hublot pour sortir le linge.

### Fonctions système

### Utilisation du menu Fonctions système

- 1. Laissez le doigt appuyé sur  $\binom{n}{k}$  pendant 3 secondes.
- 2. Tournez la molette de navigation pour sélectionner la fonction système souhaitée, puis appuyez sur O.
- 3. Appuyez sur  $\bigcirc$  pour modifier les réglages de la fonction sélectionnée ou démarrez la fonction.

# **(图 REMARQUE**

Pour revenir à l'écran principal, appuyez de nouveau sur  $\frac{m}{n}$  ou tournez la **molette de navigation** pour sélectionner Retour puis appuyez sur  $\mathbf{O}$ .

⊕

# Modèle d'IA

Cette fonction enregistre régulièrement les cycles et réglages utilisés. Lorsque vous activez la fonction, le lave-linge se rappelle des cycles que vous utilisez le plus et de leurs réglages (Temp., Rinçage, Essorage) et il les affiche par ordre de fréquence d'utilisation.

- 1. Laissez le doigt appuyé sur  $\binom{n}{k}$  pendant 3 secondes.
- 2. Tournez la molette de navigation pour sélectionner Modèle d'IA, puis appuyez sur  $O$ .
- 3. Appuyez sur  $O$  pour sélectionner Activation ou Désactivation.
	- Le réglage par défaut est Activation. Réglez-la sur Désactivation si vous ne souhaitez pas utiliser cette fonction.
	- Lorsque vous désactivez la fonction, toutes les données enregistrées sont réinitialisées.

### Alarme

◈

Vous pouvez activer ou désactiver la tonalité de fin de cycle. Toutefois, les autres sons restent actifs.

- 1. Laissez le doigt appuyé sur  $\binom{h}{1}$  pendant 3 secondes.
- 2. Tournez la molette de navigation pour sélectionner Alarme, puis appuyez sur  $O$ .
- 3. Appuyez sur  $\bigcirc$  pour sélectionner Activation ou Désactivation.
	- Le réglage par défaut est Activation.

# **B** REMARQUE

Le réglage reste inchangé même si vous redémarrez le lave-linge.

# Calibrage

Vous pouvez recommencer le calibrage pour une détection précise du poids.

- 1. Laissez le doigt appuyé sur  $\binom{n}{k}$  pendant 3 secondes.
- 2. Tournez la molette de navigation pour sélectionner Calibrage, puis appuyez sur  $\bigcirc$ .
	- Le calibrage ne commence pas tant que le hublot est mal fermé.
	- Le tambour tourne dans le sens horaire et antihoraire pendant environ 3 minutes.
- 3. Lorsque le calibrage est terminé, le message « Calibrage terminé » apparaît à l'écran et le lave-linge s'éteint automatiquement.

⊕

### Wi-Fi

Vous pouvez activer ou désactiver la fonction Wi-Fi du lave-linge.

- **1.** Laissez le doigt appuyé sur  $\binom{n}{k}$  pendant 3 secondes.
- 2. Tournez la molette de navigation pour sélectionner Wi-Fi, puis appuyez sur  $\bigcirc$ .
- 3. Appuyez sur  $O$  pour sélectionner Activation ou Désactivation.
	- La fonction Wi-Fi du lave-linge est désactivée par défaut. Toutefois, la fonction Wi-Fi du lave-linge s'active automatiquement lorsque vous allumez le lave-linge pour la première fois. Ensuite, le réglage final de la fonction Wi-Fi est conservé quel que soit l'état d'alimentation du lave-linge.

 $\bigoplus$ 

- Une fois que vous avez activé la fonction Wi-Fi du lave-linge et connecté ce dernier à un réseau, le lave-linge reste connecté au réseau même si vous mettez l'appareil hors tension.
- Le voyant  $\hat{\mathcal{F}}$  de la fonction Wi-Fi indique que le lave-linge est connecté au routeur par le biais d'une connexion Wi-Fi.

#### Langue

Vous pouvez modifier la langue du système.

- **1.** Laissez le doigt appuyé sur  $\mathbb{F}$  pendant 3 secondes.
- 2. Tournez la molette de navigation pour sélectionner Langue, puis appuyez sur  $O$ .
- 3. Tournez la molette de navigation pour sélectionner la langue souhaitée, puis appuyez sur  $\Omega$ .

#### Réinitialiser

◈

Vous pouvez réinitialiser le lave-linge.

- **1.** Laissez le doigt appuyé sur  $\binom{n}{k}$  pendant 3 secondes.
- 2. Tournez la molette de navigation pour sélectionner Réinitialiser, puis appuyez sur  $O$ .
	- Votre lave-linge est alors réinitialisé aux réglages d'usine.

# Fonctions spéciales

# Hublot AddWash (modèles applicables uniquement)

Pour ajouter du linge une fois le lavage commencé, utilisez le hublot AddWash.

⊕

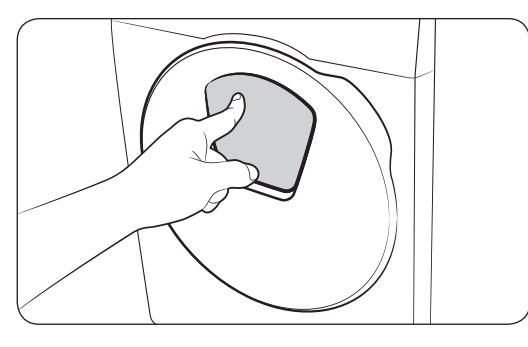

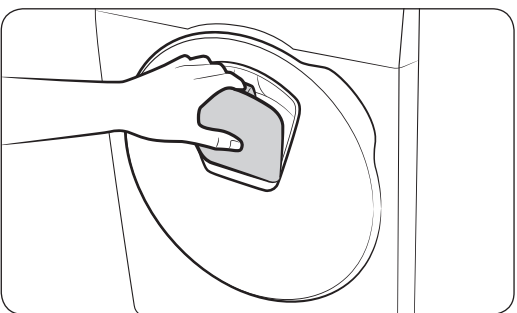

- 1. Laissez le doigt appuyé sur  $\triangleright$ || pour arrêter le cycle de lavage.
- 2. Appuyez sur la partie supérieure du hublot AddWash pour le déverrouiller. Le hublot rentre légèrement vers l'intérieur lorsque vous appuyez dessus, puis il s'ouvre.
- 3. Ouvrez entièrement le hublot AddWash, puis insérez du linge supplémentaire dans le tambour via ce hublot.
- 4. Soulevez le hublot AddWash pour le remettre en position, puis verrouillez-le en appuyant sur la partie supérieure du hublot, jusqu'à entendre un « clic ». Ensuite, laissez à nouveau le doigt appuyé sur  $\triangleright$  pour reprendre le cycle de lavage.

# $\triangle$  attention

N'exercez pas une force excessive sur le hublot AddWash. Vous pourriez le casser.

# **REMARQUE**

L'eau se trouvant à l'intérieur du tambour ne fuit pas si le hublot AddWash est correctement fermé. Des gouttes d'eau peuvent se former autour du hublot AddWash, mais cela ne signifie pas que de l'eau fuit de l'intérieur du tambour. Ceci est tout à fait normal.

# $/$ ATTENTION

- N'ouvrez pas le hublot AddWash si de la mousse s'est formée à l'intérieur du tambour et qu'elle monte au-dessus du niveau du hublot AddWash.
- N'essayez pas d'ouvrir le hublot AddWash tant que l'appareil est en marche, sans avoir d'abord laissé le doigt appuyé sur  $\triangleright$  l. Veuillez noter que le hublot AddWash peut être ouvert involontairement (sans laisser le doigt appuyé sur  $\triangleright$ ||) lorsque le lavage est terminé.
- N'ajoutez pas trop de linge par le hublot AddWash. Les performances pourraient être dégradées.
- N'utilisez pas la zone inférieure du hublot AddWash comme poignée. Vous pourriez y coincer vos doigts.
- Assurez-vous que le linge n'est pas pris dans le hublot AddWash.
- Tenez vos animaux de compagnie éloignés du lave-linge, en particulier du hublot AddWash.
- Lorsque vous utilisez de l'eau chaude pour le lavage, de l'eau peut sembler fuir au niveau du hublot AddWash après avoir ouvert et fermé le hublot AddWash. Ceci est tout à fait normal : la vapeur émergeant lors de l'ouverture du hublot AddWash a refroidi et a formé des gouttes d'eau sur la surface.

48 Français

◈

⊕

• Lors de la fermeture du hublot AddWash, ce dernier se ferme hermétiquement et il ne peut pas y avoir de fuite d'eau. Toutefois, vous pouvez constater ce qui semble être une fuite d'eau autour du hublot; de l'eau résiduelle restant autour du hublot AddWash peut former des gouttes d'eau. Ceci est tout à fait normal.

 $\bigoplus$ 

- Ni le hublot principal, ni le hublot AddWash ne peuvent être ouverts lorsque la température de l'eau est supérieure à 50 °C. Si le niveau d'eau à l'intérieur du tambour est au-dessus d'un certain point, le hublot principal ne peut pas être ouvert.
- Si un code d'information « Le hublot AddWash est ouvert » apparaît à l'écran, reportez-vous à la section Codes d'information pour connaître les actions suggérées.
- Veillez à ce que le hublot AddWash et la partie autour de celui-ci soient propres en toutes circonstances. Les résidus ou gouttes de lessive sur ou autour des joints du hublot AddWash peuvent causer une fuite.

### Ajout de linge pour les modèles sans hublot AddWash (modèles applicables uniquement)

- 1. Laissez le doigt appuyé sur  $\triangleright$ || pour arrêter le cycle de lavage.
- 2. Ouvrez le hublot et ajoutez le linge dans le tambour.
- 3. Fermez le hublot, puis laissez à nouveau le doigt appuyé sur  $\Box$  pour reprendre le cycle de lavage.

# Smart Control (modèles applicables uniquement)

Vous pouvez connecter l'appareil à l'application SmartThings et contrôler votre lave-linge à distance.

### Connexion de votre lave-linge

- 1. Téléchargez et ouvrez l'application SmartThings sur votre smartphone ou tablette (Android et iOS).
- 2. Appuyez sur  $\bigcup$  pour mettre le lave-linge sous tension.
- **3.** Laissez le doigt appuyé sur  $\widehat{\mathbb{a}}$ .
	- a. Le lave-linge passe en mode AP (Point d'accès) et se connecte à votre smartphone ou tablette.
	- **b.** Appuyez sur  $\widehat{\mathbb{D}}$  pour authentifier votre lave-linge.
	- c. Une fois le processus d'authentification terminé, votre lave-linge est bien connecté à l'application.
	- Vous pouvez utiliser diverses fonctions disponibles sur l'application SmartThings.

# **ED REMARQUE**

◈

- Si votre lave-linge ne parvient pas à se connecter à l'application SmartThings, réessayez.
- Vérifiez votre routeur si vous rencontrez un problème de connexion Internet après avoir connecté votre lavelinge à l'application SmartThings.
- Si la fonction Wi-Fi est désactivée, laissez le doigt appuyé sur  $\frac{h}{k}$  pendant 3 secondes pour accéder au menu Fonctions système, puis sélectionnez la fonction Wi-Fi pour l'activer.
- Si vous activez la fonction Wi-Fi du lave-linge, vous pouvez vous connecter au lave-linge via l'application SmartThings sur votre smartphone ou tablette, quel que soit l'état d'alimentation du lave-linge. Toutefois, le lave-linge apparaît comme hors ligne sur l'application SmartThings si la fonction Wi-Fi du lave-linge est désactivée.
- Fermez le hublot avant de démarrer la fonction Smart Control.
- Si vous utilisez votre lave-linge pendant quelques temps sans le connecter à l'application SmartThings, un message contextuel relatif à la fonction Smart Control s'affiche pendant 3 secondes.
- Si la fonction Wi-Fi du lave-linge n'est pas connectée à un point d'accès, elle se désactive lors de la mise hors tension de l'appareil.

### Stay Connect

Configurez la fonction Stay Connect sur votre application SmartThings pour garder la fonction Smart Control activée à la fin d'un cycle. Votre lave-linge reste connecté à l'application afin que vous puissiez lui envoyer d'autres instructions, que vous soyez chez vous ou non.

 $\bigoplus$ 

- 1. Si vous activez la fonction Stay Connect sur l'application SmartThings, le lave-linge reste en veille en mode d'économie d'énergie après la fin d'un cycle.
	- La fonction Stay Connect reste activée jusqu'à 7 jours si le hublot reste fermé.
- 2. Lorsque la fonction Stay Connect est activée, les icônes des fonctions Smart Control, Verrouillage du hublot et Wi-Fi sont allumées sur l'écran de votre lave-linge.
- 3. Vous pouvez contrôler votre lave-linge de manière pratique, par exemple ajouter des cycles de rinçage, d'essorage ou de séchage à l'aide de l'application SmartThings.

# **REMARQUE**

- Le lave-linge passe en veille en mode d'économie d'énergie lorsqu'une opération est mise en pause, même si l'appareil n'est pas connecté à l'application SmartThings.
- Dans certaines circonstances, il se peut que seule l'icône de la fonction Verrouillage du hublot soit allumée.

◈

⊕

# SmartThings (modèles applicables uniquement)

#### Connexion Wi-Fi

Sur votre smartphone ou tablette, allez dans Settings (Réglages), activez la connexion sans fil et sélectionnez un point d'accès.

 $\bigoplus$ 

• Cet appareil prend en charge les protocoles Wi-Fi 2,4 GHz.

### Téléchargement

Sur un marché d'applications (Google Play Store, Apple App Store, Samsung Galaxy Apps), trouvez l'application SmartThings en saisissant « SmartThings » comme terme de recherche. Téléchargez et installez l'application sur votre appareil.

# **ED REMARQUE**

L'application est susceptible d'être modifiée sans préavis en vue d'en améliorer les performances.

#### Connexion

Vous devez d'abord connecter l'application SmartThings à votre compte Samsung. Pour créer un nouveau compte Samsung, suivez les instructions affichées sur l'application. Vous n'avez pas besoin d'avoir une autre application pour créer votre compte.

# **B** REMARQUE

◈

Si vous avez déjà un compte Samsung, utilisez-le pour vous connecter. Un utilisateur ayant un smartphone ou une tablette Samsung enregistré(e) peut se connecter automatiquement.

### Enregistrement de votre appareil sur SmartThings

- 1. Assurez-vous que votre smartphone ou tablette est connecté(e) à un réseau sans fil. Si ce n'est pas le cas, allez dans Settings (Réglages), activez la connexion sans fil et sélectionnez un point d'accès.
- 2. Ouvrez l'application SmartThings sur votre smartphone ou tablette.
- 3. Si le message « A new device is found. (Nouvel appareil détecté.) » s'affiche, sélectionnez Add (Ajouter).
- 4. Si aucun message n'apparaît, sélectionnez + et sélectionnez votre appareil dans la liste des appareils disponibles. Si votre appareil ne figure pas dans la liste, sélectionnez Device Type (Type d'appareil) > Specific Device Model (Modèle d'appareil spécifique), puis ajoutez manuellement votre appareil.
- 5. Enregistrez votre appareil sur l'application SmartThings comme suit.
	- a. Ajoutez votre appareil sur l'application SmartThings. Assurez-vous que votre appareil est connecté à l'application SmartThings.
	- b. Une fois l'enregistrement terminé, votre appareil apparaît sur votre smartphone ou tablette.

**SAMSUNG** 

 $\bigoplus$ 

 $\overline{\phantom{a}}$ 

 $\bigoplus$